# **VERMESSUNGSINSTRUMENTE**

# **SOKKIA**

# **DT210 DT510 DT510S DT510A DT510AS DT610 DT610S**

Elektronische Digitaltheodolite

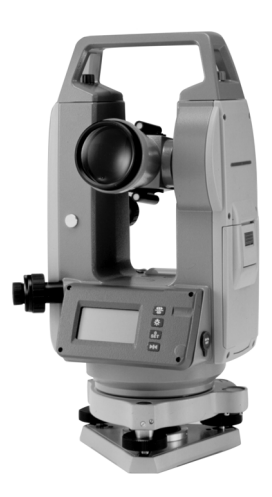

# BEDIENUNGSANLEITUNG

DT\_GER.book Page 2 Tuesday, August 31, 2004 2:53 PM

**C** 

 $\frac{1}{\sqrt{2}}$ 

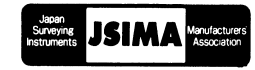

Dies ist das Kennzeichen des japanischen Verbands der Vermessungsinstrumentehersteller. DT GER.book Page i Tuesday, August 31, 2004 2:53 PM

# **VERMESSUNGSINSTRUMENTE**

# **SOKKIA**

# **DT210 DT510 DT510S DT510A DT510AS DT610 DT610S** Elektronische Digitaltheodolite

# BEDIENUNGSANLEITUNG

- Danke, dass Sie sich für das DT210/510/510S/510A/510AS/610/610S entschieden haben.
- Bevor Sie das Instrument nutzen, lesen Sie zunächst diese Bedienungsanleitung sorgfältig durch.
- Überprüfen Sie die Ausrüstung auf ihre Vollständigkeit. IF "14.1 Standardausrüstung"
- Technische Daten und Aussehen des Instruments können jederzeit geändert werden und können von denen in Prospekten und in dieser Anleitung abweichen.
- Die Diagramme in dieser Bedienungsanleitung wurden in einigen Fällen zum leichteren Verständnis vereinfacht dargestellt.

DT\_GER.book Page ii Tuesday, August 31, 2004 2:53 PM

 $\overline{\bigoplus}$ 

 $\frac{\Phi}{\Phi}$ 

 $\overline{\Phi}$ 

I.

 $\color{red}\bigoplus$ 

*ii*

 $\bullet$ 

 $\bigoplus$ 

 $|\phi$ 

# **INHALT**

**SANTA** 

 $\spadesuit$ 

₩

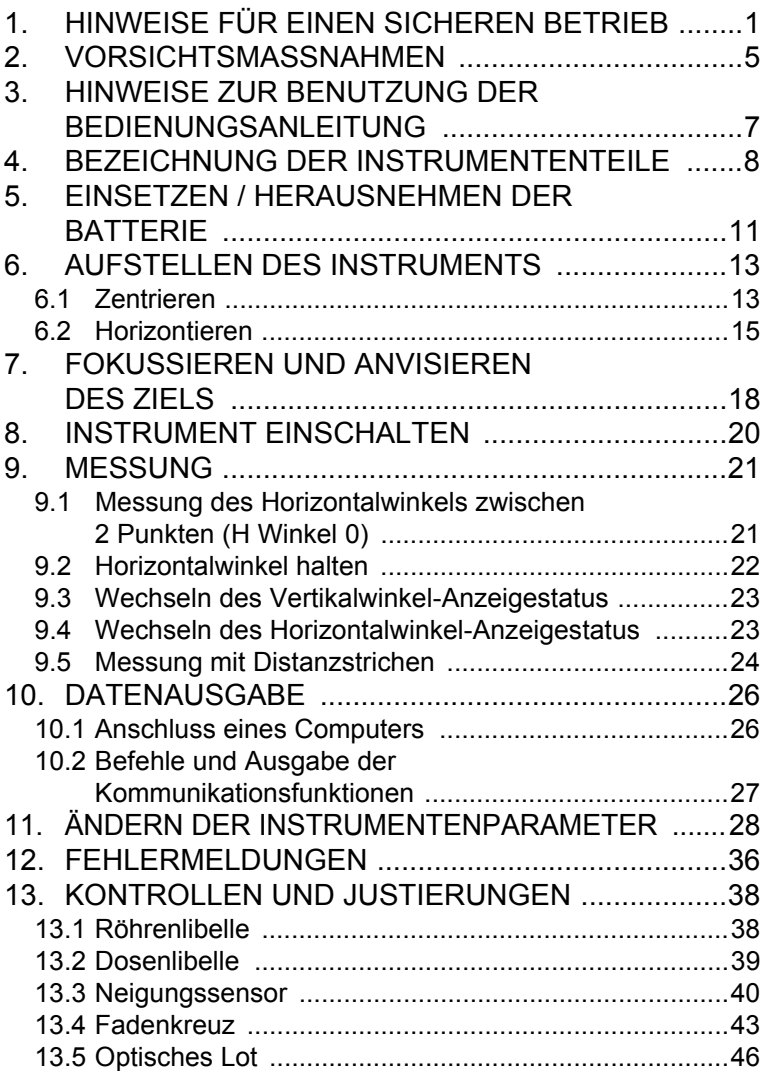

♦

*iii*

 $\overline{\Phi}$ 

 $\overline{\Phi}$ 

I

# **INHALT**

*iv*

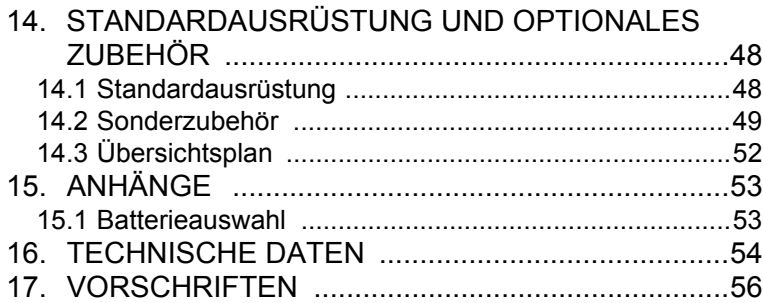

Y

 $\hat{\mathbf{\Phi}}$ 

# **1. HINWEISE FÜR EINEN SICHEREN BETRIEB**

Lesen Sie diese Anleitung, bevor Sie das Instrument benutzen. Zum sicheren Gebrauch des Produkts und zur Vermeidung von Verletzungen des Benutzers und anderer Personen, sowie zur Verhinderung von Sachschäden sind in der Bedienungsanleitung die unbedingt zu beachtenden Hinweise durch ein Ausrufezeichen in einem Dreieck und mit dem Hinweis ACHTUNG und VORSICHT gekennzeichnet.

Die Definitionen für die Hinweise und Symbole sind nachstehend aufgeführt. Machen Sie sich mit ihnen vertraut, bevor Sie die Bedienungsanleitung durcharbeiten.

### **Definition der Hinweise**

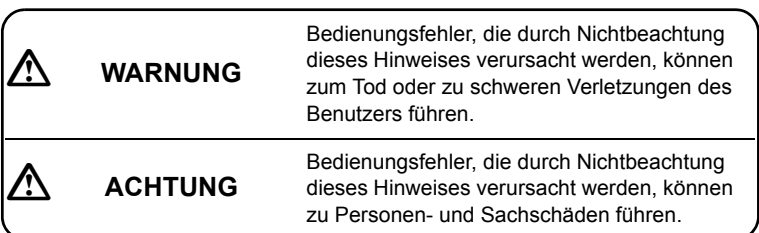

### Definition der Symbole

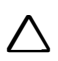

 Dieses Symbol kennzeichnet Hinweise, bei denen Vorsicht geboten ist (einschl. Warnhinweise). Besondere Hinweise werden in oder neben dem Symbol angegeben.

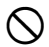

 Dieses Symbol kennzeichnet Verbote. Besondere Hinweise werden in oder neben dem Symbol angegeben.

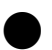

 Dieses Symbol kennzeichnet Vorgänge, die nicht unterlassen werden dürfen. Besondere Hinweise werden in oder neben dem Symbol angegeben.

#### **Allgemeines**

# **ACHTUNG**

 Benutzen Sie das Instrument nicht in Bereichen mit hoher Staub- oder Aschebelastung, unzureichender Belüftung oder in der Nähe brennbarer Materialien. Bei Nichtbeachtung besteht Explosionsgefahr.

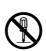

 Das Instrument darf nicht auseinandergenommen oder umgebaut werden. Bei Nichtbeachtung besteht die Gefahr von Bränden, Stromschlägen oder Verbrennungen.

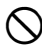

 Blicken Sie niemals durch das Fernrohr direkt in die Sonne. Nichtbeachtung kann zum Verlust des Augenlichts führen.

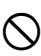

 Blicken Sie durch das Fernrohr nicht in Sonnenlicht, das von einem Prisma oder einem anderen Objekt reflektiert wird. Nichtbeachtung kann zum Verlust des Augenlichts führen.

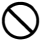

Der direkte Blick in die Sonne führt zum Verlust des Augenlichts.

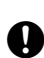

Wenn Sie das Gerät im Transportkoffer verstauen, müssen alle Verschlüsse, einschließlich der Verschlüsse an den Seiten, geschlossen sein. Bei Nichtbeachtung kann das Instrument beim Tragen herunterfallen und Verletzungen verursachen.

# **AVORSICHT**

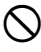

 Benutzen Sie den Transportkoffer nicht als Fußbank. Er ist glatt und instabil, so dass Sie abrutschen und herunterfallen können.

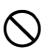

 Legen Sie das Instrument nicht in einen Transportkoffer, dessen Schloss, Gurt oder Griff beschädigt ist. Der Transportkoffer oder das Instrument könnten herunterfallen und Verletzungen verursachen.

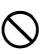

*2*

 Zur Vermeidung von Verletzungen Dritter darf das Schnurlot nicht geschwungen oder geworfen werden. Ein Dritter könnte vom Schnurlot verletzt werden.

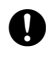

 Befestigen Sie den Griff mit den Schrauben fest am Instrument. Bei Nichtbeachtung kann das Instrument beim Tragen herunterfallen und Verletzungen verursachen.

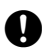

 Ziehen Sie die Feststellschraube für die Dreifußklemme fest an. Bei Nichtbeachtung kann der Dreifuß herunterfallen und Verletzungen verursachen.

#### **Stromversorgung**

# **ACHTUNG**

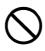

 Die Batterien dürfen nicht erhitzt oder ins Feuer geworfen werden. Es besteht Explosions- und Verletzungsgefahr.

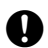

Um ein Kurzschließen der Batterie während der Lagerung zu verhindern,<br>
Sind die Batteriepole mit Isolierband oder dgl. zu umwickeln. Kurzschlüsse können zu Bränden oder Verbrennungen führen.

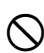

 Benutzen Sie die Batterie nicht, wenn sie nass ist. Durch den sich daraus ergebenden Kurzschluss kann es zu Bränden oder Verbrennungen kommen.

# **AVORSICHT**

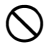

 Aus den Batterien austretende Flüssigkeit darf nicht berührt werden. Gefährliche Chemikalien können zu Verbrennungen oder Blasen führen.

#### **Stativ**

# **VORSICHT**

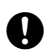

 Ziehen Sie die Zentrierschraube beim Aufstellen des Instruments auf dem Stativ fest an. Anderenfalls könnte das Instrument vom Stativ fallen und zu Verletzungen führen.

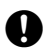

 Achten Sie beim Aufstellen des Instruments darauf, dass die Befestigungsschrauben für die Stativbeine fest angezogen werden. Anderenfalls kann das Stativ umfallen und zu Verletzungen führen.

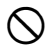

 Achten Sie beim Transport des Stativs darauf, dass die Stativfüße niemals auf andere Personen zeigen, um Verletzungen zu vermeiden.

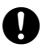

Achten Sie beim Aufstellen des Stativs auf Ihre Hände und Füße, um Stichverletzungen zu vermeiden.

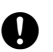

*4*

Achten Sie beim Transport des Stativs darauf, dass die Befestigungsschrauben für die Stativbeine fest angezogen sind. Bei Nichtbeachtung können die Stativbeine herausrutschen und Verletzungen verursachen.

# **2. VORSICHTSMASSNAHMEN**

#### **Dreifußklemme (DT210/510/510A/610)**

• Ab Werk ist die Feststellschraube der Dreifußklemme angezogen, um ein Ablösen des Instruments zu verhindern. Lösen Sie diese Schraube mit einem Schraubenzieher, bevor Sie das Instrument erstmalig benutzen. Ziehen Sie die Feststellschraube vor einem erneuten Versand des Instruments wieder an, um ein Ablösen des Dreifußes zu verhindern.

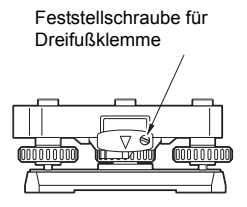

*5*

### **Vorsichtsmaßnahmen gegen Eindringen von Feuchtigkeit und Staub**

Das DT entspricht bei geschlossener Batterieabdeckung und vorschriftsmäßig aufgesetzten Schnittstellenkappen den Vorschriften IP66 für Wasserbeständigkeit und Staubfestigkeit.

- Achten Sie sorgfältig darauf, dass die Batterieabdeckung geschlossen ist und die Staubschutzkappen vorschriftsmäßig aufgesetzt sind, um das DT vor dem Eindringen von Feuchtigkeit und Staubpartikeln zu schützen.
- Sorgen Sie dafür, dass Feuchtigkeit oder Staubpartikeln nicht in das Batteriefach, an die Pole oder die Schnittstellen gelangen kann. Anderenfalls kann es zu einer Beschädigung des Instruments kommen.
- Sorgen Sie dafür, dass die Innenseite des Tragebehälters und das Instrument trocken sind, bevor Sie den Behälter verschließen. Feuchtigkeit im Behälter kann zum Rosten des Instruments führen.

#### **Sonstige Vorsichtsmaßnahmen**

- Wenn das DT von einem warmen an einen extrem kalten Platz bewegt wird, können sich innenliegende Teile zusammenziehen, wodurch das Betätigen der Tasten schwierig wird. Dies wird dadurch verursacht, dass kalte Luft innerhalb des versiegelten Gehäuses eingeschlossen wird. Wenn sich die Tasten nicht betätigen lassen sollten, öffnen Sie die Batterieabdeckung, um den Normalzustand wieder herzustellen. Um zu verhindern, dass sich die Tastenabdeckungen verhärten, entfernen Sie diese, bevor Sie das DT an einen kalten Ort stellen.
- Stellen Sie das DT niemals direkt auf den Boden. Beschädigung des Gewindes oder der Zentrierschraube durch Sand oder Staub vermeiden.
- Heftige Stöße oder Stürze vermeiden.
- Tragen Sie das DT nie auf einem Stativ montiert an einen anderen Standort.
- Instrument vor einem Batteriewechsel ausschalten.

### **2. VORSICHTSMASSNAHMEN**

- Die Batterie aus dem DT herausnehmen, bevor es in den Behälter zurückgelegt wird.
	- **IF** "14.3 Übersichtsplan"

#### **Instandhaltung**

- Säubern Sie das Gerät stets, bevor Sie es in den Behälter zurück legen. Das Objektiv erfordert eine spezielle Pflege. Zuerst mit dem Linsenpinsel entstauben, um Kleinstpartikel zu entfernen. Dann das Objektiv anhauchen und mit einem sauberen weichen Tuch oder einem Linsentuch abreiben.
- Wenn die Anzeige verschmutzt ist, vorsichtig mit einem weichen, trockenen Tuch abwischen. Zur Reinigung anderer Teile des Instruments oder des Tragekoffers ein weiches Tuch leicht mit einer milden Reinigungsmittellösung anfeuchten. Das Tuch auswringen, bis es nur noch leicht feucht ist, und die Oberfläche des Instruments vorsichtig abwischen. Keine organischen Lösungsmittel oder alkalische Reinigungslösungen verwenden.
- Lagern Sie das DT in einem trockenen Raum bei gleichbleibender Temperatur.
- Stativ auf lose Teile und Schrauben kontrollieren.
- Bei Problemen mit beweglichen Teilen, Schrauben oder optischen Teilen (z.B. Objektiv) wenden Sie sich bitte an Ihre SOKKIA-Vertretung.
- Instrument bei längerer Lagerung mindestens einmal alle 3 Monate überprüfen. **T** "13. KONTROLLEN UND JUSTIERUNGEN"
- Entnehmen Sie das DT niemals mit Gewalt aus dem Tragebehälter. Leeren Behälter zum Schutz vor Feuchtigkeit schließen.
- Überprüfen Sie die Justierung des DT regelmäßig, um die Genauigkeit des Instruments aufrechtzuerhalten.

# **3. HINWEISE ZUR BENUTZUNG DER BEDIENUNGSANLEITUNG**

Der vorliegenden Bedienungsanleitung liegen folgende Konventionen zugrunde:

- Die Funktionen sind für die verschiedenen Theodolitmodelle unterschiedlich.
- Die Bildschirme und Abbildungen in dieser Bedienungsanleitung beziehen sich auf das DT510S.

### **Symbole**

Der vorliegenden Bedienungsanleitung liegen folgende Konventionen zugrunde:

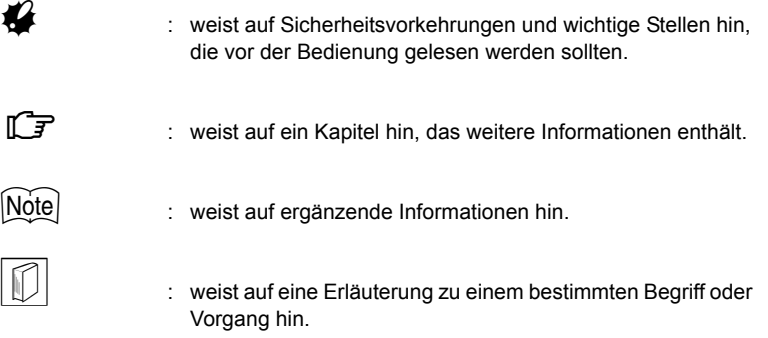

# **4. BEZEICHNUNG DER INSTRUMENTENTEILE**

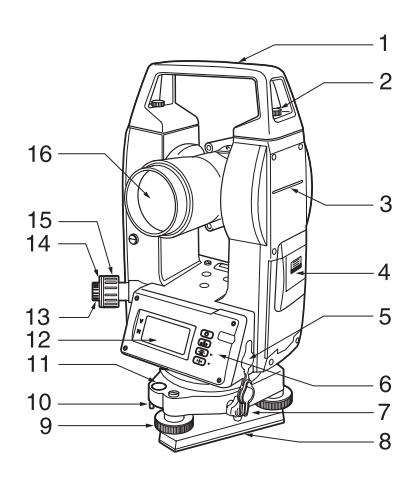

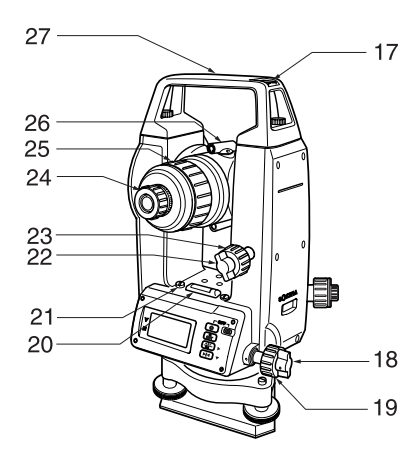

- 1. Griffstück
- 2. Griffsicherungsschraube
- 3. Markierung der Instrumentenhöhe
- 4. Batterieabdeckung
- 5. Datenschnittstelle (Nicht enthalten beim DT610/610S)
- 6. Bedienungsfeld
- 7. Feststellklemme (DT210/510/ 510A:Dreifußklemme, Dreifußklemme ist nicht enthalten beim DT610)
- 8. Bodenplatte
- 9. Fußschraube
- 10. Justierschrauben für Dosenlibelle
- 11. Dosenlibelle|
- 12. Bildschirm
- 13. Schraube des Okulars für das optische Lot
- 14. Abdeckung Fadenkreuzjustierung
- 15. Fokussierung für optisches Lot
- 16. Objektivlinse
- 17. Schlitz für Röhrenkompass
- 18. Horizontalklemme
- 19. Horizontalfeintrieb
- 20. Röhrenlibelle
- 21. Justierschraube für Röhrenlibelle
- 22. Vertikalklemme
- 23. Vertikalfeintrieb
- 24. Fernrohrokularschraube
- 25. Fernrohr-Fokussierring
- 26. Visiereinrichtung für Grobanzielung
- 27. Markierung der Instrumentendrehachse

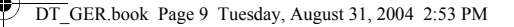

### **4. BEZEICHNUNG DER INSTRUMENTENTEILE**

### **Bedienungsfeld ~ Anzeigefunktionen ~**

- V: Vertikalwinkel
- H: Horizontalwinkel

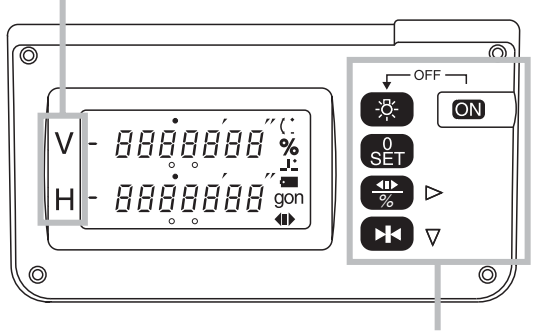

Bedienungstasten

- Angezeigte Symbole
- $\mathfrak{C}$ : Vertikalwinkel ±90
- $\%$ % Vertikalwinkel
- $\perp$ : Neigungswinkel Ausgleichsregelung (nur bei DT210/510/510S) **ICF "11. ÄNDERN DER INSTRUMENTENPARAMETER"**
- : Batteriezeichen (wird angezeigt, wenn die Batterien ausgewechselt  $\overline{\phantom{a}}$ werden müssen)

gon : Winkeleinheiten Gon

- Horizontalwinkel rechts
- : Horizontalwinkel links
- Horizontalwinkel halten
- $\bullet$  Tastenfunktion
	- : Instrument einschalten

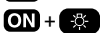

 $\Omega$ 

 $\overline{ON}$  +  $\overline{\mathcal{R}}$  : Instrument ausschalten

Die Einstellung für Ein-/Ausschalten kann so eingestellt werden, dass **QN** allein zum ein- und ausschalten verwendet werden kann.

**ICF** "11. ÄNDERN DER INSTRUMENTENPARAMETER"

 $\bigcirc$ 

- : Wählen Sie den Horizontalwinkel-Anzeigestatus / Vertikalwinkel-Anzeigestatus
	- **ICF** "9.3 Wechseln des Horizontalwinkel-Anzeigestatus" und "9.4 Wechseln des Vertikalwinkel-Anzeigestatus"

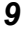

### **4. BEZEICHNUNG DER INSTRUMENTENTEILE**

- $\left( -\frac{1}{2} \right)$
- : Displaybeleuchtung EIN/AUS
- (kurz gedrückt halten):

Halten Sie die Taste weiter gedrückt, bis der Piepton für den Horizontalwinkel eingestellt wurde oder auch nicht.

Die Einstellung kann ebenfalls über die Einstellungsanzeige geändert werden.

**ICF** "11. ÄNDERN DER INSTRUMENTENPARAMETER"

GH

Œ

*10*

- : Horizontalwinkel auf 0 setzen
	- **ICF** "9.1 Messung des Horizontalwinkels zwischen 2 Punkten (H Winkel 0)"
- : Horizontalwinkel halten/lösen

**ICF** "9.2 Horizontalwinkel halten"

# **5. EINSETZEN / HERAUSNEHMEN DER BATTERIE**

Einsetzen neuer Batterien.

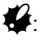

- Zum Herausnehmen der Batterie das Instrument ausschalten.
- Achten Sie beim Einsetzen / Herausnehmen der Batterie darauf, dass keine Feuchtigkeit oder Staubpartikel in das Innere des Instruments gelangen.
- Verwenden Sie Alkalibatterien. Wenn keine Alkalibatterien verwendet werden, dann funktionieren die Anzeige der Batteriereserve und die Warnung für niedrigen Ladestand nicht richtig.

Arretierknopf

### X**VORGEHENSWEISE**

**1. Batterieabdeckung öffnen.** 

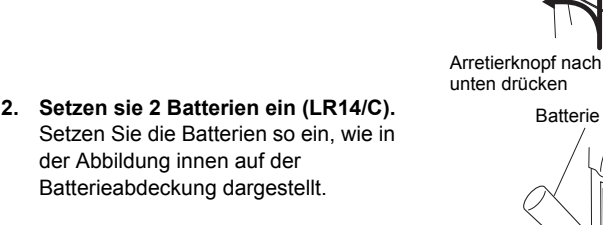

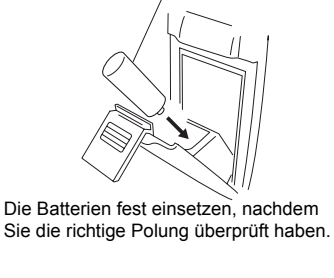

Batterie

**3. Batterieabdeckung schließen.** 

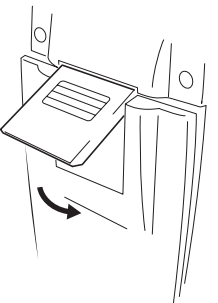

Passen Sie die Abdeckung in den Haken oben ein und drücken Sie sie nach unten, bis ein Klicken zu hören ist.

[Note]

• Verbleibende Batterieladung: Wenn das Instrument eingeschaltet wird, wird einige Sekunden lang die verbleibende Batterieladung angezeigt.

3 :90 bis 100 % 2 :50 bis 90 % 1 :10 bis 50 %

- 0 :0 bis 10 % Batteriezeichen wird angezeigt Ersetzen Sie alle Batterien. Falls Sie das Instrument weiterhin verwenden, blinkt das Batteriezeichen und ein Piepton ist zu hören. Anschließend wird die Stromversorgung automatisch ausgeschaltet.
- Wenn die Batterien schwach sind, können die Messungen nicht richtig durchgeführt werden (das Batteriezeichen blinkt und ein Piepton ist zu hören).

# $\mathbf{z}$

• Das Aufstellen des Instruments muss immer mit eingesetzter Batterie erfolgen, da sich die Horizontierung durch das nachträgliche Einsetzen der Batterie leicht ändert.

# **6.1 Zentrieren**

# X**VORGEHENSWEISE**

### **1. Stativ aufstellen.**

Sicherstellen, dass die Stativbeine in gleichem Abstand zueinander stehen und der Kopf sich ungefähr in der Waagerechten befindet. Stativ so aufstellen, dass sich der

Stativkopf über dem Bodenpunkt befindet.

Die Stativfüße müssen fest im Boden verankert sein.

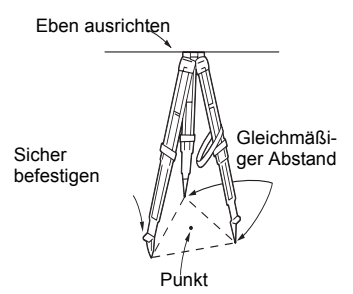

### **2. Instrument aufsetzen.**

Setzen Sie das Instrument auf den Stativkopf auf. Instrument mit einer Hand stützen und mit der anderen Hand die Zentrierschraube an der Unterseite so anziehen, dass das Instrument fest mit dem Stativ verschraubt ist.

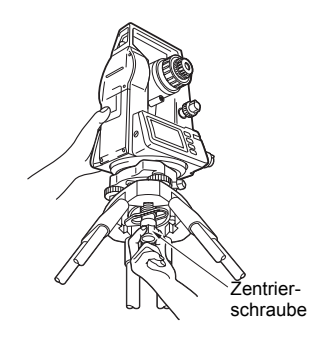

### **3. Bodenpunkt fokussieren.**

Schauen Sie durch das Okular des optischen Lots und drehen Sie daran, um das Fadenkreuz zu fokussieren. Drehen Sie am Fokussierring des optischen Lots, um den Bodenpunkt scharf einzustellen.

Bodenpunkt einstellen Ċ, Fadenkreuz einstellen Ø

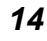

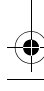

# **6.2 Horizontieren**

### X**VORGEHENSWEISE**

#### **1. Bodenpunkt im Fadenkreuz zentrieren.**

Justieren Sie die Fußschrauben, um den Bodenpunkt im Fadenkreuz des optischen Lots zu zentrieren.

### **2. Blase in der Dosenlibelle zentrieren.**

Zentrieren Sie die Blase, indem Sie das der Blasenablage am nächsten gelegene Stativbein verkürzen, bzw. das der Blasenablage

gegenüberliegende Bein verkürzen. Ein weiteres Stativbein justieren, um die Blase zu zentrieren.

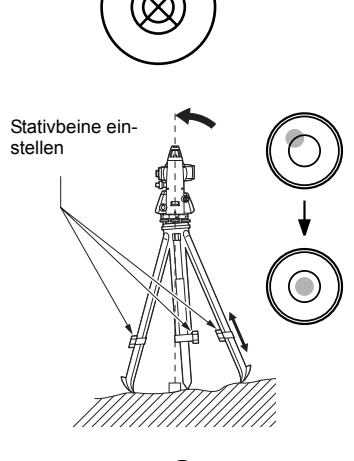

#### **3. Blase in der Röhrenlibelle zentrieren.**

Lösen Sie die Horizontalklemme und drehen Sie den Oberbau des Instruments, bis sich die Röhrenlibelle parallel zur Linie zwischen den Fußschrauben A und B befindet. Zentrieren Sie die Libellenblase über die Fußschrauben A und B. Die Blase bewegt sich auf eine im Uhrzeigersinn gedrehte Fußschraube zu.

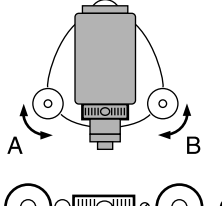

в

DT GER.book Page 16 Tuesday, August 31, 2004 2:53 PM

### **6. AUFSTELLEN DES INSTRUMENTS**

**4. Um 90° drehen und Blase zentrieren.**

Oberbau des Instruments um 90° drehen.

Die Röhrenlibelle liegt jetzt lotrecht zur Linie zwischen den Fußschrauben A und B.

Zentrieren Sie die Libellenblase mit der Fußschraube C.

**5. Instrument um weitere 90° drehen und Position der Libelle kontrollieren.**

Oberbau des Instruments um weitere 90° drehen und prüfen, ob sich die Libellenblase in der Mitte der Röhrenlibelle einspielt. Ist die Libelle nicht zentriert, wie folgt vorgehen:

- a.Spielen Sie die Libelle durch Drehen der Fußschrauben A und B um die Hälfte des Ausschlags ein.
- b.Drehen Sie den Oberbau des Instruments nochmals um 90° und korrigieren Sie die verbliebene Hälfte des Blasenausschlags mit der Fußschraube C

Oder justieren Sie die Röhrenlibelle. "13.1 Röhrenlibelle"

**6. Kontrollieren, ob die Libellenblase in allen Richtungen in der gleichen Stellung ist.**

Instrument drehen; die Libellenblase sollte jetzt in allen Drehpositionen des Oberbaus zentrisch verbleiben. Wiederholen Sie anderenfalls das Nivellierverfahren.

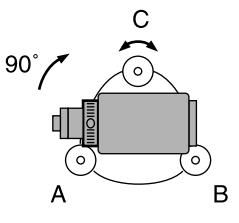

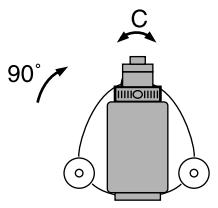

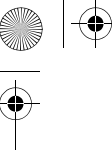

#### **7. DT über dem Bodenpunkt zentrieren.**

(DT210/510/510A/610): Lösen Sie die Zentrierschraube ein wenig. Durch das Okular des optischen Lots

schauen und das Instrument über dem Stativkopf verschieben bis der Bodenpunkt genau im Fadenkreuz zentriert ist. Zentrierschraube wieder fest anziehen.

(DT510S/510AS/610S): Dreifußverstellklemme gegen den Uhrzeigersinn drehen.

Der Dreifuß ist bis zu ±8mm verstellbar.

Durch das Okular des optischen Lots schauen und das Instrument auf dem Dreifuß verschieben, bis der Bodenpunkt zentriert ist. Verstellklemme anziehen, um das Instrument in der zentrierten Position zu fixieren.

### **8. Erneut prüfen, ob die Blase in der Röhrenlibelle zentriert ist.**

Wenn nicht, Verfahren ab Schritt 3 wiederholen.

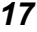

# **7. FOKUSSIEREN UND ANVISIEREN DES ZIELS**

### X**VORGEHENSWEISE**

#### **1. Fadenkreuz scharf stellen.**

Durch das Fernrohr auf einen hellen, ruhigen Hintergrund schauen. Drehen Sie das Okular im Uhrzeigersinn, anschließend nach und nach gegen den Uhrzeigersinn und beenden Sie die Drehung kurz bevor das Fadenkreuz scharf wird. Dadurch verringert sich die Belastung für Ihre Augen, und ein häufiges Neufokussieren des Fadenkreuzes ist nicht erforderlich.

#### **2. Zielpunkt anzielen.**

Lösen Sie die Vertikal- und Horizontalklemme und visieren Sie die Zieltafel mit der Visiereinrichtung für die Grobanzielung an. Beide Klemmen anziehen.

#### **3. Zielpunkteinstellung.**

Drehen Sie den Fokussierring, um den Zielpunkt scharf einzustellen. Vertikal- und Horizontalfeintrieb so drehen, dass Zielpunkt und Fadenkreuz übereinanderliegen. Die letzte Einstellung muss jeweils im Uhrzeigersinn erfolgen.

#### **4. Brennpunkt so einstellen, dass keine Parallaxe auftritt.**

Justieren Sie das Ziel mit dem Fokussierring so nach, dass zwischen Zielpunkt und Fadenkreuz keine Parallaxe auftritt.

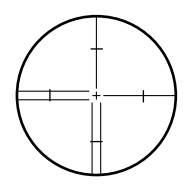

DT\_GER.book Page 19 Tuesday, August 31, 2004 2:53 PM

# **Beseitigen des Parallaxen-Effekts.**

Die Parallaxe ist die relative Zielpunktverschiebung in Bezug auf das Fadenkreuz, wenn der Beobachter seinen Kopf vor dem Okular leicht hinund herbewegt.

Die Parallaxe verursacht Fehler in der Ablesung und muss vor der Messung beseitigt werden. Die Beseitigung der Parallaxe erfolgt durch erneutes Scharfstellen des Fadenkreuzes.

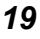

# **8. INSTRUMENT EINSCHALTEN**

# X**VORGEHENSWEISE**

### **Instrument einschalten.**

Drücken Sie m.

Nach dem Einschalten führt das Instrument eine Selbstprüfung durch, um sicherzustellen, dass es normal funktioniert. Die verbleibende Batterieladung wird einige Sekunden lang angezeigt. "5. EINSETZEN / HERAUSNEHMEN DER BATTERIE" Wenn alles in Ordnung ist, dann ist das Display bereit zur Messung.

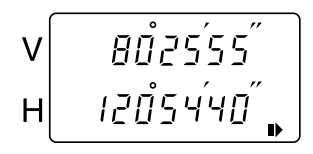

[Note]

• Meldung Außerhalb des Messbereichs.

Wenn die untenstehende Anzeige auf dem DT 210/510/510S angezeigt wird, dann zeigt der Neigungssensor an, dass das Instrument zu stark geneigt ist. Justieren Sie das Instrument erneut.

Nach dem Horizontieren in der Anzeige, achten Sie darauf, Lage 1 zu verwenden. Zentrieren Sie die beiden " \_ " (Unterstriche) in der Zeile.

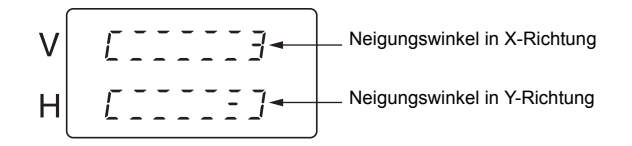

• Stellen Sie Option Nr. 2 (Neigungskorrektur) auf "Aus" oder "Ein (V)", falls die Anzeige durch Schwingungen oder starken Wind unstabil ist.

**ICF "11. ÄNDERN DER INSTRUMENTENPARAMETER"** 

• Die Einstellung für Ein-/Ausschalten kann so eingestellt werden, dass **ON** allein zum ein- und ausschalten verwendet werden kann.

# **9.1 Messung des Horizontalwinkels zwischen 2 Punkten (H Winkel 0)**

### X**VORGEHENSWEISE**

- **1. Ersten Zielpunkt, wie rechts dargestellt, anvisieren.**
- **2. Horizontalwinkel des ersten Zielpunkts auf 0° setzen.** Zweimal **drücken**. Der Horizontalwinkel zum ersten Zielpunkt wird zu 0°.

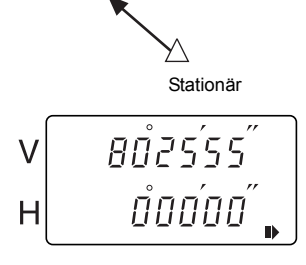

1. Zielpunkt

**3. Den zweiten Zielpunkt anvisieren.** 

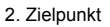

**BŮ2555** 

เลย์รฯ๎ฯย์

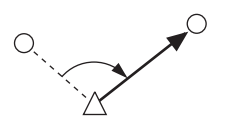

V

H

Der angezeigte Horizontalwinkel ist der eingeschlossene Winkel zwischen zwei Punkten.

*22*

# **9.2 Horizontalwinkel halten**

Die Horizontalwinkel-Haltefunktion kann benutzt werden, um den Horizontalwinkel der Zielrichtung auf einen vorgegebenen Wert einzustellen.

### X**VORGEHENSWEISE Horizontalwinkel halten**

- **1. Oberbau des Instruments drehen, bis der gewünschte Horizontalwinkel angezeigt wird.**
- **2. Angezeigten Winkel halten.** Zweimal **DR** drücken. Der Horizontalwinkel ist im Haltestatus.

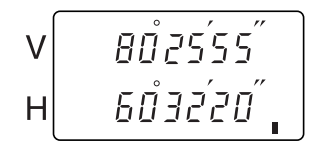

**3. Winkel im Haltestatus auf die gewünschte Richtung einstellen.** Visieren Sie in die Richtung, in der Sie den Horizontalwinkel in Schritt 2 einstellen möchten, und drücken Sie **CB** erneut.

Der Haltestatus des Horizontalwinkels wird aufgehoben.

# **9.3 Wechseln des Horizontalwinkel-Anzeigestatus**

### X**VORGEHENSWEISE Auswahl Horizontalwinkel-Anzeigestatus (rechts / links)**

**1. Option Nr.5 einstellen (Funktion**   $\left( \frac{1}{2} \right)$ . Stellen Sie zuerst die Option Nr.5 (Funktion  $\left(\frac{1}{2}\right)$ ) auf "Horizontalwinkel (Rechts/Links)". **ICF** "11. ÄNDERN DER INSTRUMENTENPARAMETER" **2. Ändern Sie die Richtung des Horizontalwinkels im Messbildschirm.** Jedes Mal, wenn Sie **De drücken**, dann wird zwischen Horizontalwinkel rechts / links umgeschaltet.

# **9.4 Wechseln des Vertikalwinkel-Anzeigestatus**

# X**VORGEHENSWEISE Auswahl Vertikalwinkel-Anzeigestatus (Winkel /**

**Neigung in %)**

### **1. Option Nr.5 einstellen (Funktion**

**).** Stellen Sie zuerst die Option Nr.5 (Funktion  $\Box$ ) auf "Winkel / Neigung in %". **ICF** "11. ÄNDERN DER

INSTRUMENTENPARAMETER"

**2. Ändern Sie die Richtung des Vertikalwinkels im Messbildschirm.** Jedes Mal, wenn Sie and drücken, dann wird zwischen Vertikalwinkel / Neigung in % umgeschaltet.

# **9.5 Messung mit Distanzstrichen**

Das Fadenkreuz des Fernrohrs verfügt über Distanzstriche (zwei vertikal und zwei horizontal), mit denen die Entfernung zum Zielpunkt und die Höhendifferenz wie folgt gemessen werden kann:

Teilung der Distanzstriche = 1/100 der Entfernung zum Brennpunkt.

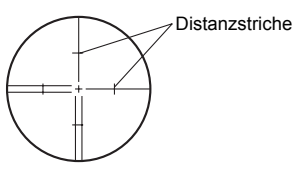

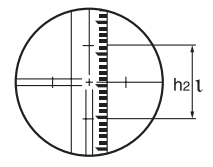

• Bei horizontalem Fernrohr: Horizontalstrecke zwischen a und b Höhendifferenz zwischen a und b :  $L = 100 \times 1$ : ∆ h=h1-h2

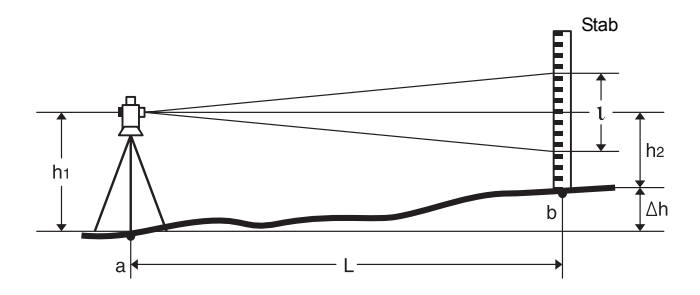

• Bei geneigtem Fernrohr: Horizontalstrecke zwischen A und B : L=  $100 \times i \times \sin^2 \theta$ z ; bzw L=100  $\times$   $\iota \times \cos^2 \theta$  v Höhendifferenz zwischen A und B :  $\Delta$  h= 50 ×  $\iota$  × sin2 $\theta$ z +h1 - h2;

bzw.  $\Delta$  h= 50  $\times$   $\iota \times$  sin2 $\theta$ v + h1 - h2

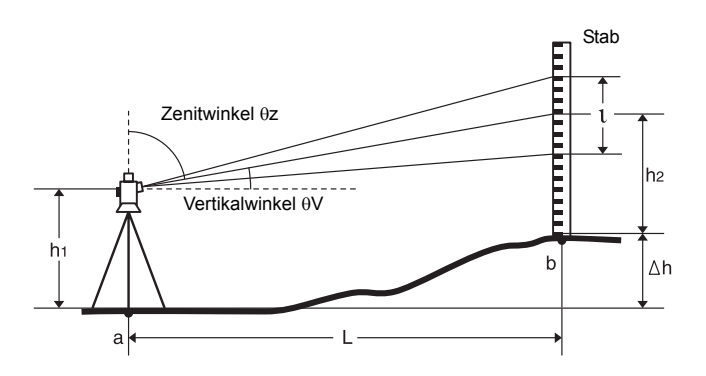

# **10.DATENAUSGABE**

Sobald die Datenausgabeschnittstelle am DT an einen Computer angeschlossen ist, können die Messergebnisse ausgegeben werden.

### $\boldsymbol{u}$

• Schnittstelle und Befehlsfunktion sind nicht enthalten im DT610/610S.

# **10.1 Anschluss eines Computers**

Wählen Sie das richtige Kommunikationskabel für den anzuschließenden Computer.

"14.2 Sonderzubehör"

# :

• Das DT befindet sich im eingeschalteten aktiven Modus, wenn es an ein externes Gerät angeschlossen ist, unabhängig von der Einstellung.

**ICE "11. ÄNDERN DER INSTRUMENTENPARAMETER"** 

 $\bullet$  Datenkommunikation

Für die externe Datenerfassung vom DT werden RS-232C-Basisbandsignale verwendet.

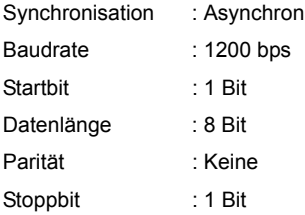

### • Pinbelegung der Datenausgabeschnittstelle

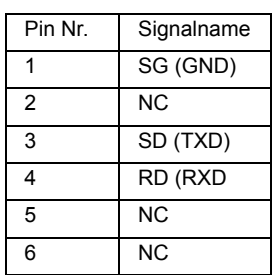

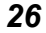

**10. DATENAUSGABE**

# **10.2 Befehle und Ausgabe der Kommunikationsfunktionen**

- Formate für Standardbefehle Jedes Mal, wenn der untenstehende Befehl an das DT gesendet wird, wird ein Messergebnis ausgegeben. 00H
- Format der Ausgabedaten Die Messergebnisse werden in den folgenden Formaten an einen Computer ausgegeben. "-" bedeutet Leerzeichen (20H).

0855580 - 1206540 - CRLF a b

a) Horizontalwinkel b) Vertikalwinkel

Die folgenden Parameter können entsprechend den jeweiligen Messanforderungen geändert werden.

• " \* ": Werkseinstellung

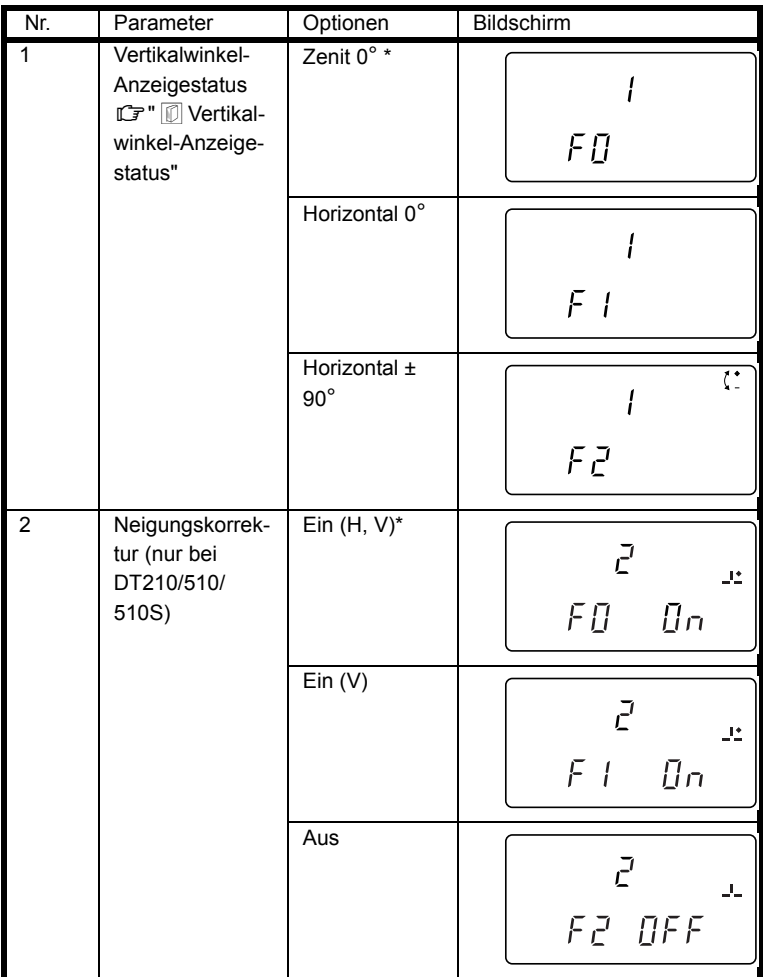

**C** 

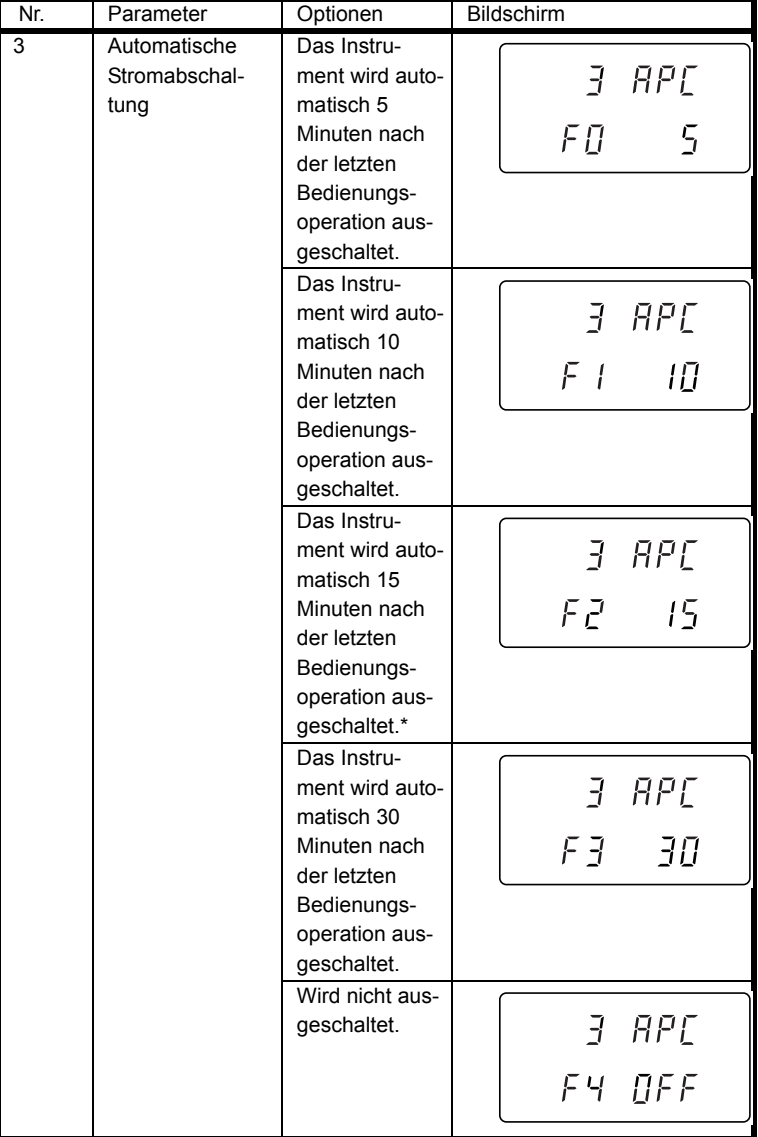

### **11. ÄNDERN DER INSTRUMENTENPARAMETER**

 $\color{black}\blacklozenge$ 

O

# **11. ÄNDERN DER INSTRUMENTENPARAMETER**

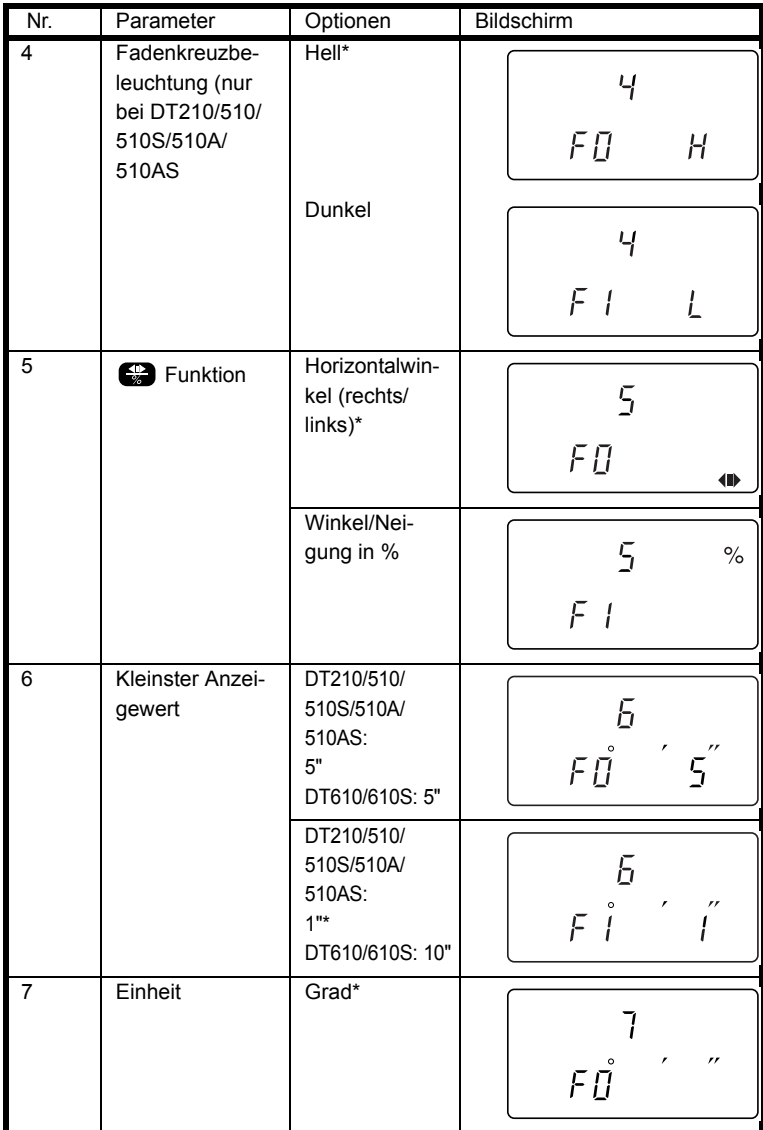

 $\frac{\Phi}{\Phi}$ 

**C** 

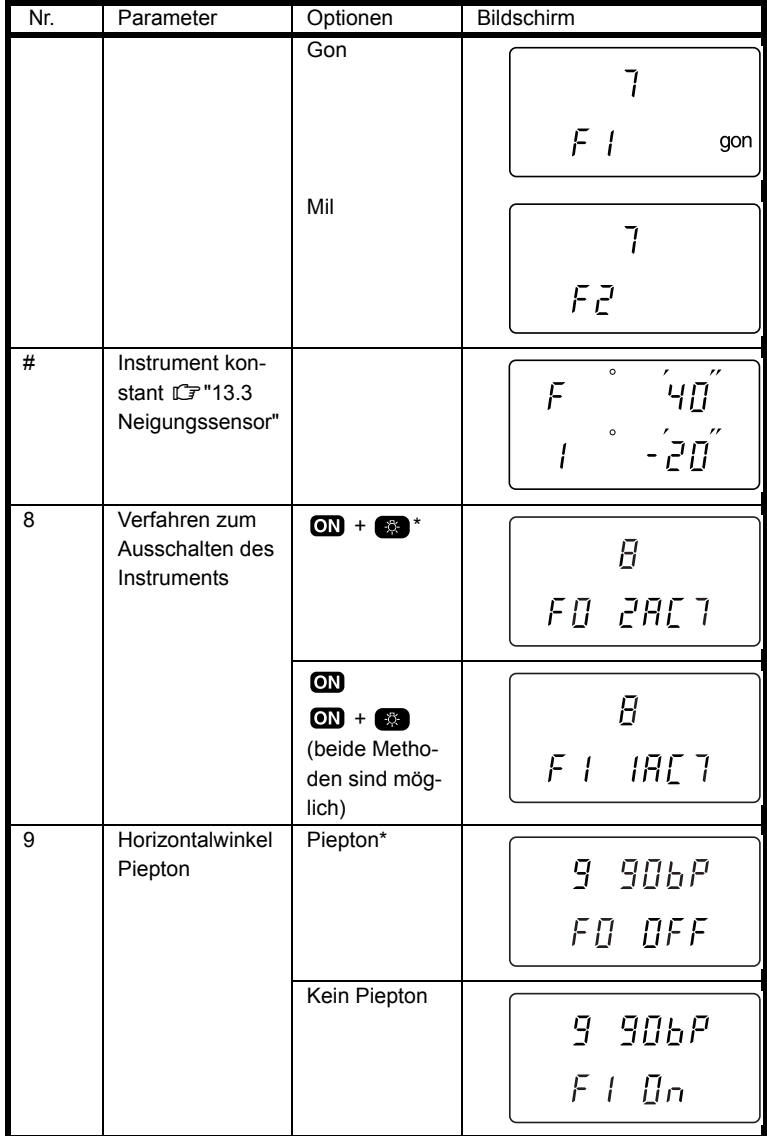

### **11. ÄNDERN DER INSTRUMENTENPARAMETER**

 $\frac{\Phi}{\Phi}$ 

*31*

¥

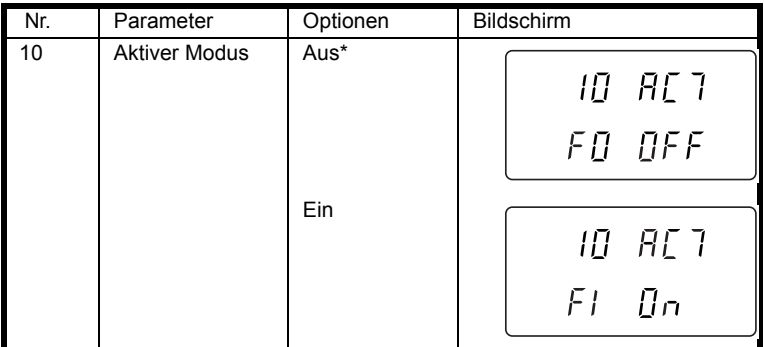

 $\frac{\Phi}{\Phi}$ 

Y **I** 

 $\hat{\mathbf{\Phi}}$ 

### Note

• Tabelle der Einheiten

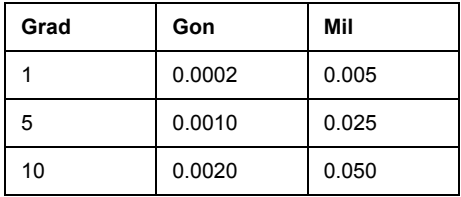

*32*

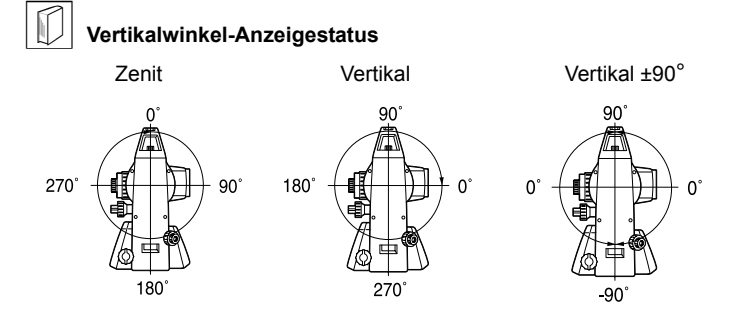

### **Piepton Horizontalwinkel**

Wenn die Option auf "Piepton" eingestellt ist, dann werden die aktuellen Werte des Horizontalwinkels durch Pieptöne angezeigt. Dies ist dann nützlich, wenn Standardpositionen des Horizontalwinkels, wie etwa 90° oder 180°, ab der Nulleinstellung des DT festgelegt werden. Der Piepton tritt in den **Positionen** (graue Bereiche) auf. Damit Horizontalwinkel unterschieden werden können, wechseln schnelle und langsame Pieptöne in den nebeneinanderliegenden Positionen ab. Auch wenn für die Position ein Piepton ertönt, so hört dieser nach 3 Sekunden wieder auf, wenn in dieser Zeit der Horizontalwinkel nicht verändert wurde.

Der Piepton kann ein- oder ausgestellt werden, indem man so gedrückt hält. **ICE** "4. BEZEICHNUNG DER INSTRUMENTENTEILE"

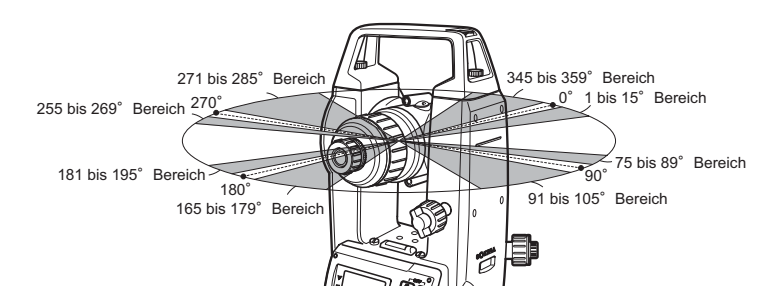

#### **Aktivmodus**

Bei dem Aktivmodus handelt es sich um eine Einstellung, die die Aktualisierung des Displays und den Energieverbrauch betrifft. Der Mechanismus zur Winkelerkennung verwendet einen speziellen Absolute Encoder, mit dem die Einstellung EIN/AUS für den Aktivmodus ausgewählt werden kann.

Aktivmodus AUS (Standardeinstellung)

Da das Display etwa alle 1,5 Sekunden aktualisiert wird, wenn das Instrument länger als eine 1 Minute nicht bedient wurde, ist der Energieverbrauch recht gering. Wenn der Betrieb wieder aufgenommen wird, wird die automatische Aktualisierung des Displays von 1,5 Sekunden auf 0,5 Sekunden umgestellt.

Dies eignet sich für Tätigkeiten, wie etwa Absteckung, Fluchtungen usw., bei denen das Instrument eine bestimmte Zeit lang mit einem bestimmten Winkel fest steht.

#### Aktivmodus EIN

Das Display wird kontinuierlich etwa alle 0,5 Sekunden aktualisiert. Im Vergleich zu Aktivmodus AUS ist der Energieverbrauch etwas höher. Dies eignet sich für aufeinander folgende Messungen (Messaufnahme usw.)

### X**VORGEHENSWEISE**

: Wiederholen Sie Schritte 1 bis 4 für jede Parametereinstellung.

- **1. Parameterbildschirm anzeigen.**  Drücken Sie gleichzeitig **von Australia**  $\Box$ , um den Parameterbildschirm anzuzeigen.
- **2. Zu ändernden Parameter wählen.** Drücken Sie **DR**, bis der zu ändernde Parameter angezeigt wird. Sie finden Angaben zu den Parametern in der obenstehenden Tabelle.

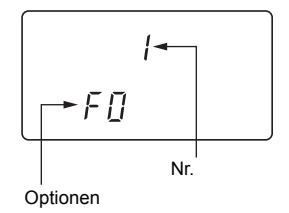

# **3. Option wählen.**

Drücken Sie (\* ), bis die gewünschte Option angezeigt wird. Sie finden Angaben zu den Parametern in der obenstehenden Tabelle.

### **4. Option einstellen.**

Drücken Sie gleichzeitig <sub>22</sub> und , um die ausgewählte Option einzustellen. Der Messbildschirm wird wieder angezeigt.

# **12.FEHLERMELDUNGEN**

Falls im DT ein Fehler vorliegt, dann werden die folgenden Meldungen angezeigt.

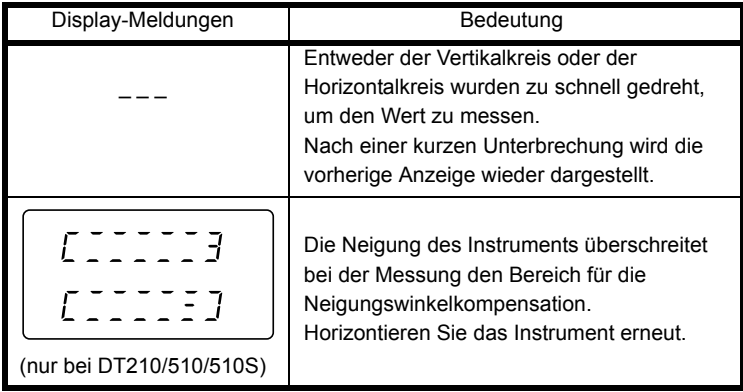

Note

• Fehlermeldung, die mit einem "E" beginnen, zeigen Schwierigkeiten mit dem Instrument an. Wenden Sie sich an Ihre Sokkia-Vertretung.

Falls ein Fehler bei der Ausgabe von Messergebnissen auftritt, dann werden die folgenden Codes auf dem Computer angezeigt. (nur bei DT210/510/510S)

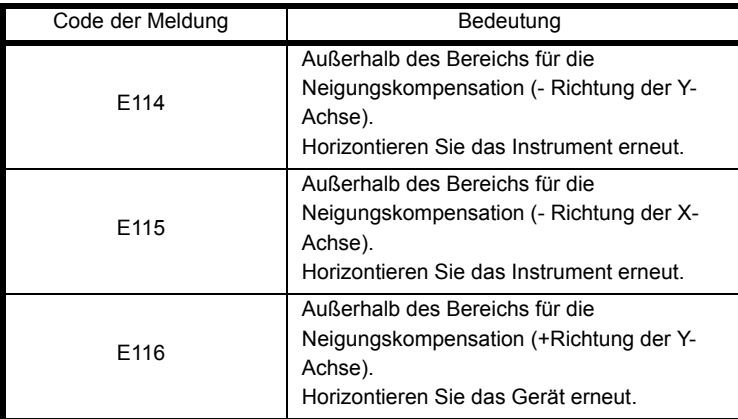

**C** 

### **12. FEHLERMELDUNGEN**

 $\frac{1}{\sqrt{2}}$ 

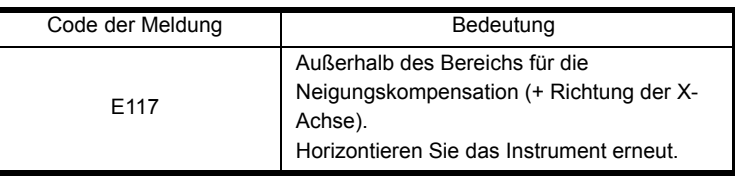

 $\spadesuit$ 

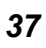

¥

Das DT ist ein Präzisionsinstrument, das eine genaue Justierung erfordert. Es muss vor Gebrauch überprüft und justiert werden, um präzise Messungen zu gewährleisten.

- Führen Sie die Kontrollen und Justierungen in der angegebenen Reihenfolge durch, beginnend mit "13.1 Röhrenlibelle" bis "13.5 Optisches Lot".
- Darüber hinaus muss das Instrument nach langer Lagerung, Transport oder bei Verdacht auf einen Schaden infolge eines heftigen Stoßes besonders gründlich überprüft werden.

# **13.1 Röhrenlibelle**

Das röhrenförmige Glasgefäß der Röhrenlibelle reagiert empfindlich auf Temperaturänderungen oder Stöße. Kontrollieren und justieren Sie die Röhrenlibelle wie nachstehend beschrieben.

# X**VORGEHENSWEISE Kontrolle und Justierung**

**1. Instrument horizontieren und die Position der Libellenblase in der Röhrenlibelle kontrollieren. T** "6.2 Horizontieren", Schritte 3

bis 5.

- **2. Oberbau des Instruments um 180° drehen und Libellenblase prüfen.**  Wenn die Libelle noch zentriert ist, ist keine Justierung notwendig. Ist die Libelle nicht zentriert, wie folgt vorgehen:
- **3. Libellenblase durch Drehen der Fußschraube C um die Hälfte des Ausschlags einspielen**

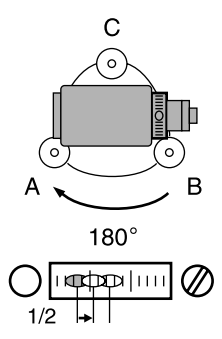

DT GER.book Page 39 Tuesday, August 31, 2004 2:53 PM

### **13. KONTROLLEN UND JUSTIERUNGEN**

- **4. Die verbliebene Hälfte des Libellenausschlags durch Verstellen der Justierschraube mit der Justiernadel korrigieren.**  Wenn die Justierschraube der Röhrenlibelle im Uhrzeigersinn angezogen wird, bewegt sich die Libellenblase nach rechts.
- **5. Den Oberbau des Instruments drehen und die Justierung wiederholen, bis die Libellenblase in allen Drehpositionen des Oberbaus zentrisch verbleibt.** Läßt sich die Libellenblase auch bei wiederholter Justierung nicht zentrieren, lassen Sie sie bitte von Ihrer Sokkia-Vertretung justieren.

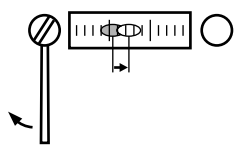

# **13.2 Dosenlibelle**

### X**VORGEHENSWEISE Kontrolle und Justierung**

- **1. Führen Sie die Überprüfung und Einstellung der Röhrenlibelle durch.** "13.1 Röhrenlibelle"
- **2. Lage der Blase in der Dosenlibelle überprüfen. T** "6.2 Horizontieren" Schritt 1 bis 2. Ist die Libelle zentriert, ist keine

Justierung notwendig. Ist die Blase nicht zentriert, wie folgt vorgehen:

**3. Zuerst die Ausschlagrichtung der Libellenblase feststellen.**  Die der Ausschlagrichtung gegenüberliegende Justierschraube mit Hilfe der Justiernadel lösen, um die Blase zu zentrieren.

Dosenlibelle

Justierschraube der

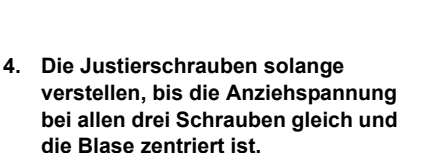

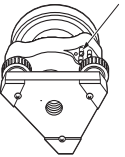

# $\boldsymbol{z}$

• Achten Sie auf die gleiche Anziehspannung bei allen Justierschrauben. Durch Überdrehen der Justierschrauben kann die Dosenlibelle beschädigt werden.

# **13.3 Neigungssensor**

Wenn der auf dem Display angezeigte Neigungswinkel nicht 0° (Nullpunkt) ist, ist das Instrument nicht ordnungsgemäß horizontiert. Dies führt zu einem Winkelfehler.

Der Kompensatornullpunktfehler kann wie folgt korrigiert werden.

• Nur DT 210/510/510S verfügen über die Funktion Neigungssensor. Stellen Sie zunächst die Option Nr.2 (Neigungskorrektur) auf "On (H, V)" oder "On (V)". **ICF** "11. ÄNDERN DER INSTRUMENTENPARAMETER"

# X**VORGEHENSWEISE Kontrolle**

**1. Instrument sorgfältig horizontieren. Gegebenenfalls die Verfahren zur Kontrolle und Justierung der Libellen wiederholen.**

GER.book Page 41 Tuesday, August 31, 2004 2:53 PM

### **13. KONTROLLEN UND JUSTIERUNGEN**

**2. Wählen Sie im Parameterbildschirm die Option Nr. oder # (Instrument konstant).** 

Drücken Sie gleichzeitig <sub>8</sub> und **3.** um den Parameterbildschirm anzuzeigen, und wählen Sie die Option Nr. oder # (Instrument konstant). Die aktuelle Korrekturkonstante wird angezeigt.

- **3. In Lage 1 sorgfältig ein gut sichtbares Ziel anvisieren.**
- **4. Einige Sekunden warten, bis sich die Anzeige stabilisiert hat, dann die automatisch kompensierten Winkel X1 und Y1 notieren.**
- **5. Drehen Sie den Oberbau des Instruments um 180° und visieren Sie das gleiche Ziel in Lage 2 an.**  Lösen Sie die Horizontalklemme und drehen Sie das Instrument um 180°. Visieren Sie das Objekt an und ziehen Sie die Klemme anschließend wieder fest.
- **6. Einige Sekunden warten, bis sich die Anzeige stabilisiert hat, dann die automatisch kompensierten Winkel X2 und Y2 notieren.**
- **7. Jetzt werden die folgenden Exzentrumwerte berechnet (Kompensatornullpunktfehler).**

 $X$ -Exzentrum =  $(X1 + X2)/2$  $Y$ -Exzentrum =  $(Y1 + Y2)/2$ Ist einer der Exzentrumwerte (Xindex, Yindex) größer/kleiner als ±20", muss er wie folgt justiert werden: Liegt der Exzentrumwert innerhalb des Bereichs von ±20", ist eine Justierung nicht erforderlich. Drücken Sie gleichzeitig  $\bigotimes$  und  $\bigcirc$  , um zum Messbildschirm zurückzugelangen.

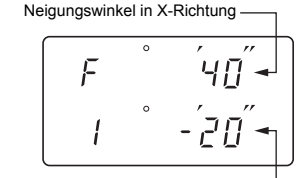

Neigungswinkel in Y-Richtung

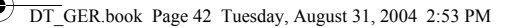

### X**VORGEHENSWEISE Justierung**

- **8. Die Werte X2 und Y2 speichern.**  Drücken Sie **Sin**, um die Werte zu speichern.
- **9. Drehen Sie den Oberbau des Instruments um 180° und visieren Sie das gleiche Ziel genau an.**
- **10. Einige Sekunden warten, bis sich die Anzeige stabilisiert hat, dann die Werte X1 und Y1 speichern.** Drücken Sie **er in**, um die Werte zu speichern. Der Korrekturwert wird angezeigt.

Aktuelle X- und Y-Konstanten

Neue A- und Y-Konstanten

#### **11. Bestätigen, dass die Werte innerhalb des Justierbereichs liegen.**

Wenn beide Korrektionswerte innerhalb des Bereichs von 488 ± 146 liegen, wählen Sie **ein**, um den Korrektionswinkel zu erneuern. Weiter bei Schritt 12.

Falls der Wert den Justierbereich überschreitet, unterbrechen Sie die Justierung und wenden Sie sich an Ihren SOKKIA-Händler, um die Justierung durchzuführen.

### X**VORGEHENSWEISE Wiederholungsprüfung**

**12. Wählen Sie im Parameterbildschirm die Option Nr. oder # (Instrument konstant) erneut aus.**

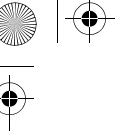

- **13. Einige Sekunden warten, bis sich die Anzeige stabilisiert hat, dann die automatisch kompensierten Winkel X3 und Y3 notieren.**
- **14. Drehen Sie den Oberbau des Instruments um 180° und visieren Sie das gleiche Ziel in Lage 2 an.**
- **15. Einige Sekunden warten, bis sich die Anzeige stabilisiert hat, dann die automatisch kompensierten Winkel X4 und Y4 notieren.**
- **16. Jetzt werden die folgenden Exzentrumwerte berechnet (Kompensatornullpunktfehler).**  X-Exzentrum = (X3+ X4)/2  $Y$ -Exzentrum =  $(Y3 + Y4)/2$

Liegt der Exzentrumwert innerhalb des Bereichs von ±20", ist die Justierung fertiggestellt. Drücken Sie gleichzeitig  $\bigoplus$  und  $\bigoplus$ , um zum Messbildschirm zurückzugelangen.

Liegt einer der Exzentrumwerte (Xindex, Yindex) außerhalb des Bereichs von ±20", müssen die Kontroll- und Justierverfahren von Anfang an wiederholt werden. Wenn die Abweichung auch nach zwei- oder dreimaligem Wiederholen dieses Verfahrens noch groß ist, wenden Sie sich zwecks Justierung an Ihre Sokkia-Vertretung.

# **13.4 Fadenkreuz**

### X**VORGEHENSWEISE Kontrolle 1: Senkrechte des Fadenkreuzes zur Kippachse**

**1. Instrument sorgfältig horizontieren.**

- **2. Einen gut sichtbaren Zielpunkt (z.B. die Kante eines Daches) in Punkt A der Fadenkreuzlinie anvisieren.**
- **3. Das Fernrohr mit dem Fernrohrfeintrieb kippen, bis der Zielpunkt in Punkt B auf der vertikalen Linie des Fadenkreuzes liegt.**

Bei einer Verschiebung des Zielpunktes parallel zu der vertikalen Linie ist eine Justierung nicht erforderlich. Wenn die Verschiebung jedoch von der vertikalen Linie

abweicht, lassen Sie sie bitte von Ihrer Sokkia-Vertretung justieren.

### X**VORGEHENSWEISE Kontrolle 2: Vertikale und horizontale Fadenkreuzlinien**

# $\clubsuit$

• Führen Sie die Überprüfung unter leicht unbeständigen Bedingungen durch.

**1. Eine Zieltafel in ca. 100 m horizontaler Entfernung vom DT aufstellen.** 

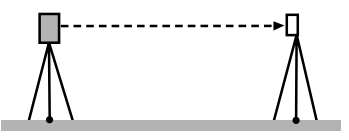

- **2. Instrument sorgfältig horizontieren, einschalten und vertikalen und horizontalen Teilkreis indizieren.**
- **3. Während der Messmodus-Bildschirm angezeigt wird, Zieltafel in Lage 1 anzielen und Horizontalwinkel A1 und Vertikalwinkel B1 ablesen.** Beispiel: Horizontalwinkel A1=18°34' 00" Vertikalwinkel B1=90°30' 20"

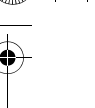

- **4. Die Mitte der Zieltafel anschließend in Lage 2 anzielen und Horizontalwinkel A2 und Vertikalwinkel B2 ablesen.**  Beispiel: Horizontalwinkel A2=198° 34' 20" Vertikalwinkel B2=269° 30' 00"
- **5. Berechnen Sie jetzt: A2-A1 und B2+B1**

Wenn A2-A1 im Bereich von 180° ±20" und B2 + B1 im Bereich von 360° ±40" liegt, ist keine Justierung erforderlich. Beispiel: A2-A1 (Horizontalwinkel) =198°34' 20" - 18°34' 00" =180°00'20" B2+B1 (Vertikalwinkel)

=269°30' 00" + 90°30'20" =360°00' 20"

Wenn die Abweichung auch nach zwei- oder dreimaligem Wiederholen dieses Verfahrens immer noch groß ist, lassen Sie die Justierung von Ihrer Sokkia-Vertretung vornehmen.

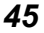

# **13.5 Optisches Lot**

### X**VORGEHENSWEISE Kontrolle**

- **1. Das DT sorgfältig horizontieren und Bodenpunkt genau in das Fadenkreuz des optischen Lots zentrieren.**
- **2. Oberbau um 180° drehen und Position des Bodenpunkts im Fadenkreuz kontrollieren.**  Ist der Bodenpunkt noch zentriert, so ist keine Justierung notwendig. Ist der Bodenpunkt nicht mehr zentriert, so ist wie folgt vorzugehen.

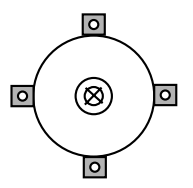

### X**VORGEHENSWEISE Justierung**

- **3. Die halbe Abweichung mit der Fußschraube korrigieren.**
- **4. Abdeckkappe für das optische Lot abnehmen.**
- **5. Die restliche halbe Abweichung mit den 4 Justierschrauben für das optische Lot, wie nachstehend beschrieben, justieren.**  Wenn der Bodenpunkt im oberen oder

unteren Bereich der Zeichnung erscheint:

Obere (untere) Justierschraube etwas lösen und untere (obere) Justierschraube um denselben Betrag anziehen, um den Bodenpunkt im Fadenkreuz des optischen Lots zu zentrieren.

(Der Bodenpunkt bewegt sich auf die Linie in der nebenstehenden Abbildung zu.)

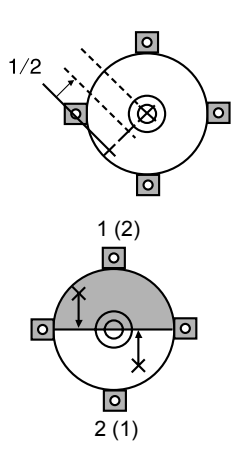

Wenn der Bodenpunkt auf der durchgezogenen (gepunkteten) Linie liegt:

Rechte (linke) Justierschraube leicht lösen und linke (rechte) Justierschraube um denselben Betrag anziehen, um den Bodenpunkt im Fadenkreuz des optischen Lots zu zentrieren.

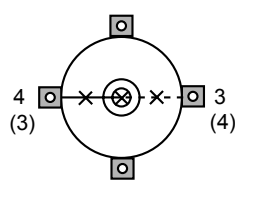

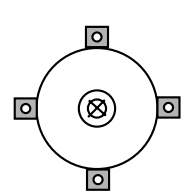

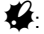

• Achten Sie sehr sorgfältig darauf, dass Sie die Justierschrauben nicht überdrehen.

- **6. Justierung durch Drehen des Oberbaus des Instruments prüfen. Der Bodenpunkt muss dabei im Fadenkreuz zentriert bleiben.**  Justierung ggf. wiederholen.
- **7. Setzen Sie die Abdeckkappe für das optische Lot wieder auf.**

# **14. STANDARDAUSRÜSTUNG UND OPTIONALES ZUBEHÖR**

# **14.1 Standardausrüstung**

Überprüfen Sie die Ausrüstung auf Vollständigkeit.

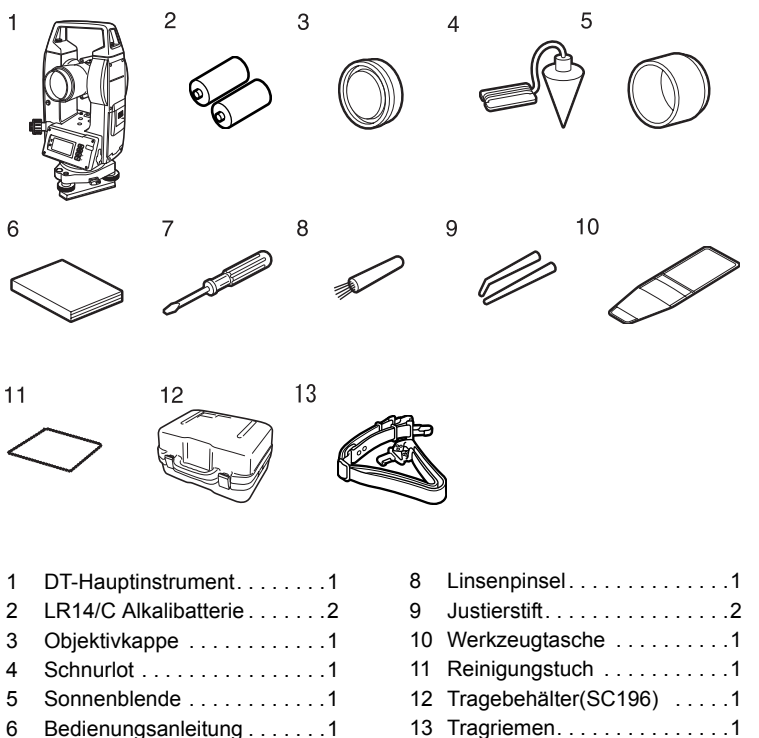

7 Schraubenzieher . . . . . . . . . 1

 $\bullet$  Schnurlot

Das Schnurlot kann bei ruhigem Wetter zum Aufstellen und Zentrieren des Instruments benutzt werden. Wickeln Sie hierzu die Schnur ab, führen Sie sie zum Anpassen der Schnurlänge, wie in der Abbildung gezeigt, durch die Schnurklemme und befestigen Sie sie an dem Haken in der Zentrierschraube.

 $\bullet$  Tragegriff

Der Tragegriff kann vom Instrument abgenommen werden. Dazu müssen die Griffsicherungsschrauben gelöst werden.

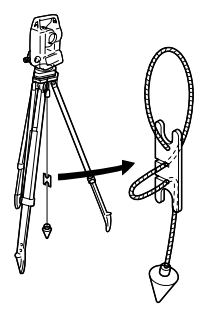

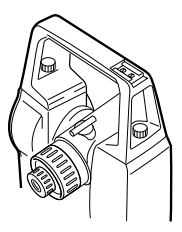

# **14.2 Sonderzubehör**

Bei den folgenden Ausrüstungsteilen handelt es sich um getrennt erhältliches Sonderzubehör zum DT.

 $\bullet$  Röhrenkompass (CP7) Schieben Sie den Röhrenkompass in den dafür vorgesehenen Schlitz. Lösen Sie die Klemmschraube und drehen Sie den Oberbau des Instruments bis die Kompassnadel die Indexlinien halbiert. Das Fernrohr ist in Lage 1 nun auf den magnetischen Nordpol ausgerichtet. Drehen Sie die Klemmschraube nach Gebrauch wieder fest und ziehen Sie den Röhrenkompass aus dem Schlitz.

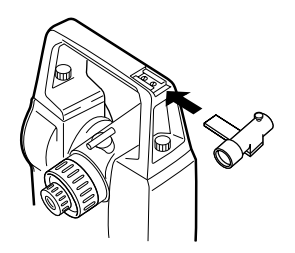

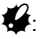

- Der Röhrenkompass reagiert empfindlich auf Magnetismus oder Metalle. Diese Einflüsse können dazu führen, dass die magnetische Nordrichtung nicht korrekt angezeigt wird. Benutzen Sie die von diesem Kompass angezeigte magnetische Nordrichtung nicht für die Messung der Grundlinie.
- $\bullet$  Fernrohrokular (EL6) Fernrohrokular für DT610/610S Vergrößerung: 30X
- Steilsichtokular (DE25) Das Steilsichtokular ist für Steilvisuren und Orte geeignet, an denen der Platz um das Instrument herum begrenzt ist. Vergrößerung:30X Entfernen Sie den Tragegriff vom DT und lösen Sie die Befestigungsschraube, um das Fernrohrokular abnehmen zu können. Schrauben Sie anschließend das Steilsichtokular auf.
	- **ICF** Verfahren für die Griffentfernung: "14.1 Standardausrüstung"
- Okular für automatische Zielachskorrektur (ACE1) Das ACE1 erkennt eine leichte Verschiebung der Neigung des Reflektors. Zu Einzelheiten siehe die Betriebsanleitung zum ACE1.
- $\bullet$  Schnittstellenkabel Zum Anschluss des DT an einen Computer zwecks Datenausgabe.

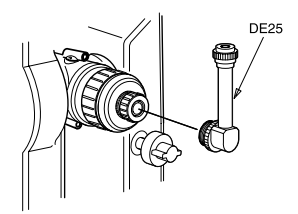

 $\bigotimes$  DT\_GER.book Page 51 Tuesday, August 31, 2004 2:53 PM

 $\overline{\bigcirc}$ 

 $|\mathbf{\oplus}%$ 

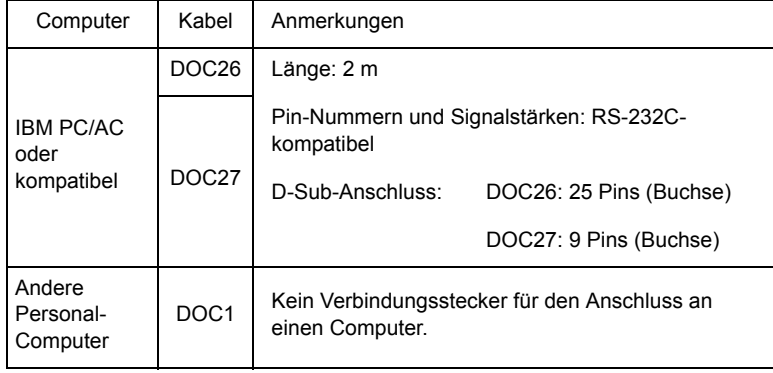

 $\bigoplus$ 

 $\overline{\Phi}$ 

❣

I

# **14.3 Übersichtsplan**

Die folgende Nummerierung bezieht sich auf die Instrumente, die unter "14.1 Standardausrüstung" aufgelistet sind.

**SANA** 

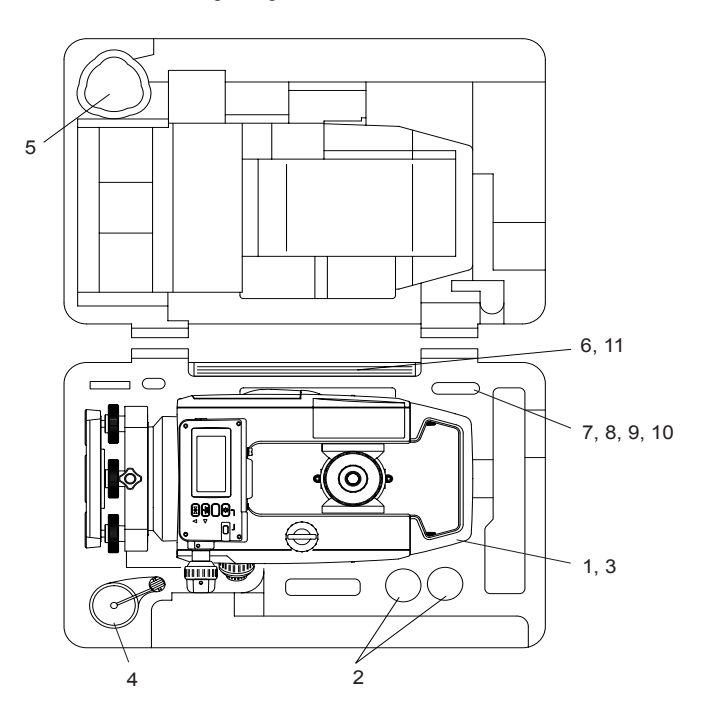

# **15.ANHÄNGE**

# **15.1 Batterieauswahl**

Verwenden Sie Alkalibatterien.

Da allerdings deren Nutzungsdauer in Gegenden mit niedrigen Temperaturen gering ist, werden Ni-Cd-Batterien empfohlen.

# $\mathbf{z}$

• Wenn keine Alkalibatterien verwendet werden, dann funktionieren die Anzeige der Batteriereserve und die Warnung für niedrigen Ladestand nicht richtig.

### **Elektrische Entladung von Alkalibatterien (Aktivmodus AUS - Standardeinstellung)**

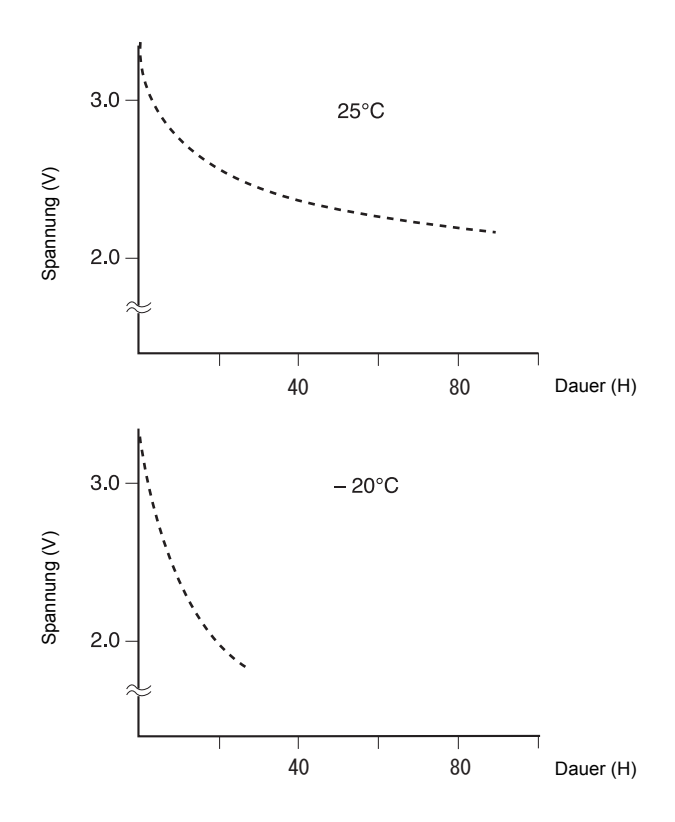

# **16.TECHNISCHE DATEN**

Sofern nicht anders angegeben, gelten die nachstehenden technischen Daten für alle DTs.

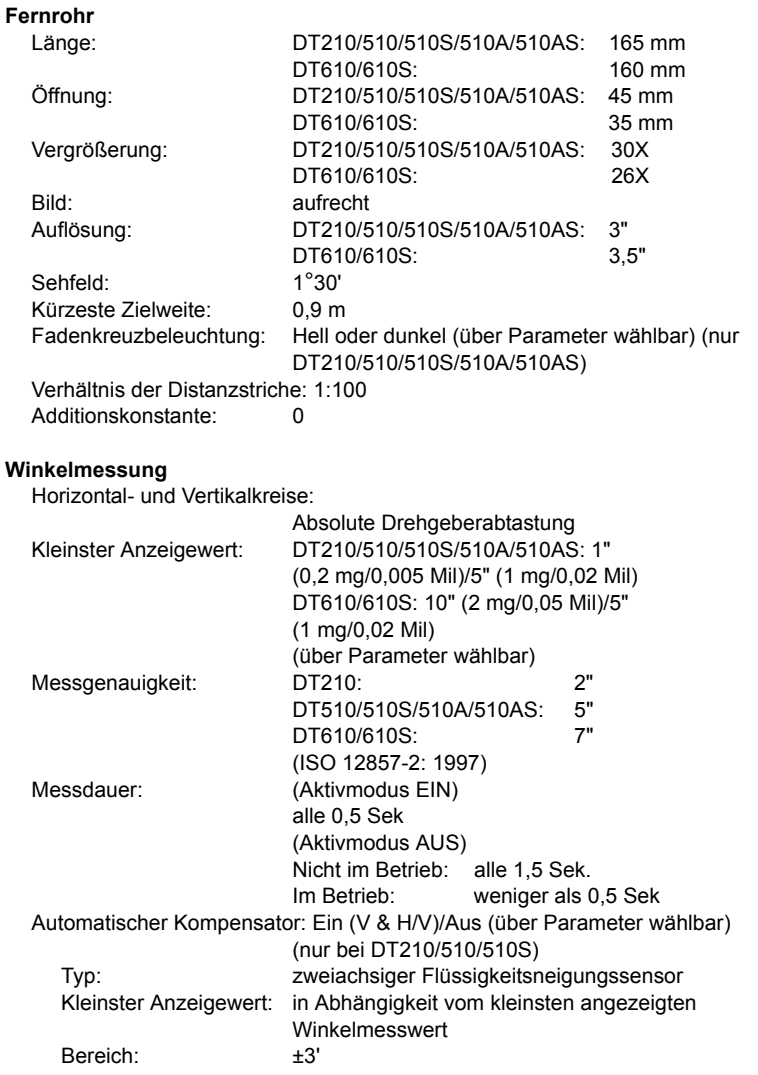

### **16. TECHNISCHE DATEN**

 $\frac{1}{\sqrt{2}}$ 

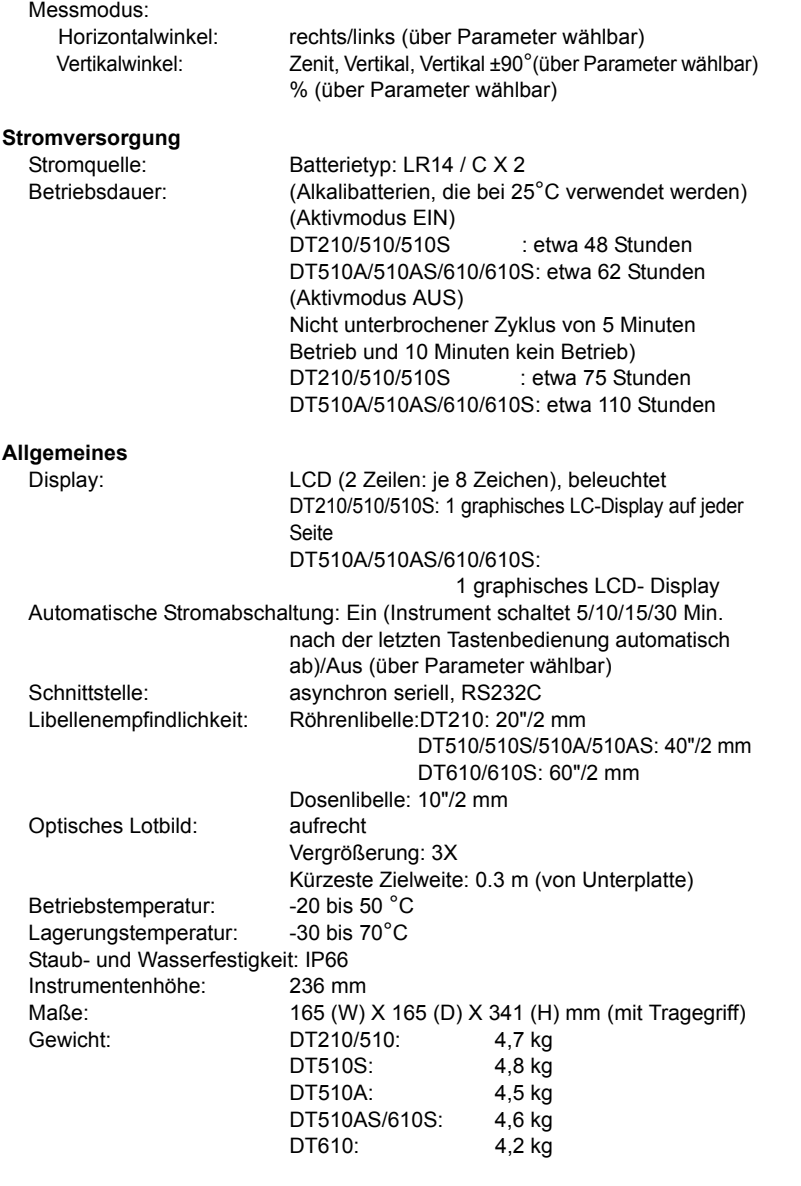

€

*55*

Y

D

# **17.VORSCHRIFTEN**

### **Hochfrequenzstörungen**

**ACHTUNG**: Änderungen an diesem Gerät, die von der für die Unbedenklichkeit des Geräts zuständigen Stelle nicht ausdrücklich genehmigt sind, können zum Erlöschen der Betriebsberechtigung für das Gerät führen.

**HINWEIS**: Dieses Gerät wurde getestet und entspricht den Grenzwerten eines Digitalgeräts der Klasse A, gemäß Teil 15 der FCC-Bestimmungen. Diese Grenzwerte sollen einen ausreichenden Schutz vor gefährlichen Störungen bei gewerblicher Nutzung des Geräts bieten. Dieses Gerät verursacht und verwendet Energie im Radiofrequenzbereich und kann diese ausstrahlen. Falls es nicht entsprechend den Anweisungen installiert und verwendet wird, so kann es schädliche Interferenzen bei Funkkommunikation hervorrufen. Der Betrieb dieses Geräts in einem Wohnbereich führt mit großer Wahrscheinlichkeit zu schädlichen Interferenzen. In diesem Fall muss der Benutzer die Interferenz auf eigene Kosten beheben.

#### **Hinweis für Kanada**

*56*

Dieses Digitalgerät der Klasse A erfüllt die Anforderungen der kanadischen Vorschriften für störungsverursachende Geräte.

Cet appareil numérique de la Class A respecte toutes les exigences du Reglement sur le matériel brouilleur du Canada.

**17. VORSCHRIFTEN**

### **CE-Übereinstimmungserklärung**

DT GER.book Page 57 Tuesday, August 31, 2004 2:53 PM

CE Conformity Declaration in accordance with EMC Directive 89/336/EEC of the European Community We herewith declare that the undermentioned instrument, in view of its design and type of construction, fully complies with the relevant basic radio interference requirements of the EMC Directive. Should the instrument be modified without agreement, this declaration becomes invalid. Instrument Description: Digital Theodolite (Surveying Instruments) Model Name: DT210, DT510, DT510S, DT510A, DT510AS, DT610, DT610S Relevant EC Directive: EMC Directive (89/336/EEC) Version: 92/31/EEC, 93/68/EEC Applied Harmonized Standard: EMI EN55022 1994+A1:1995+A2:1997 EN55022 1998+A1:2000 EMS EN61000-6-2 1999 EN61000-6-2 2001 Date:  $13 - 06 - 2003$ Firm: SOKKIA B.V. Address: Industrieterrein De Vaart, Damsluisweg 1, NL-1332 EA Almere Representative's Signature: Jan van der Weijden Name of Representative: Representative's position : Managing Director

 $\bigotimes$  DT\_GER.book Page 58 Tuesday, August 31, 2004 2:53 PM

 $\overline{\Phi}$ 

I.

 $\hat{\mathbf{\Phi}}$ 

## **17. VORSCHRIFTEN**

 $\overline{\bigcirc}$ 

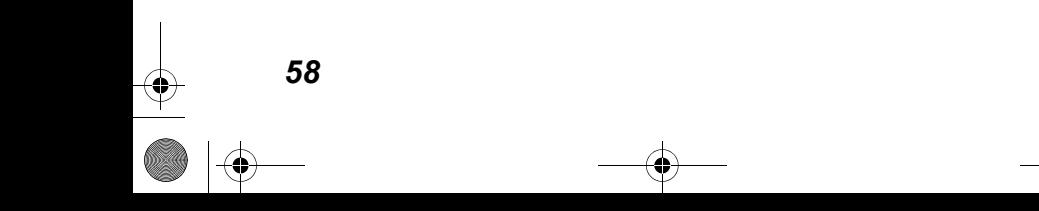

**SOKKIA CO., LTD.,**  ISO9001 CERTIFIED (JQA-0557) HTTP://WWW/SOKKIA.CO.JP/ENGLISH 268-63, HASE, ATSUGI, KANAGAWA, 243-0036 JAPAN INTERNATIONAL DEPT. PHONE +81-46-248-7984, FAX +81-46-247-1731 **SOKKIA CORPORATION**, 16900 W. 118th Terrace, P.O. Box 726, Olathe, KS 66051-0726, U.S.A., Tel.: +1 913 492 4900, Fax: +1 913 492 0188 **SOKKIA LATIN AMERICA**, 2232 N.W. 82nd Avenue, Miami, Florida 33122 U.S.A.**,**  Phone +1-305-599-4701 Fax +1-305-599-4703 **SOKKIA CORPORATION (CANADA)** 1050 Stacey Court, Mississauga, Ontario, L4W 2X8 **Canada**, Phone +1-905-238-5810 Fax +1-905-238-9383 **AGL CORPORATION** 2202 Redmond Road, P.O. Box 189, Jacksonville, Arkansas, 72078 **U.S.A.,** Phone +1-501-982-4433 Fax +1-501-982-0880 **SOKKIA PTY. LTD.** Rydalmere Metro Centre, Unit 29, 38-46 South St., Rydalmere, NSW, 2116 **Australia**, Phone +61-2-9638-2400 Fax +61-2-9638-2200 **SOKKIA WESTERN AUSTRALIA PTY. LTD. (Perth)** Unit 2/4 Powell St., Osborn Park, WA, 6117 **Australia**, Phone +61-8-9201-0133 Fax +61-8-9201-0205 **SOKKIA NEW ZEALAND** 20 Constellation Drive, C.P.O. Box 4464, Mairangi Bay, Auckland, 10 Auckland, **New Zealand,** Phone +64-9-479-3064 Fax +64-9-479-3066 **SOKKIA B.V.** Businesspark De Vaart, Damsluisweg 1, 1332 EA Almere, P.O. Box 1292, 1300 BG Almere, **The Netherlands**, Phone +31-36-53.22.880 Fax +31-36-53.26.241 **SOKKIA LTD.** Datum House, Electra Way, Crewe Business Park, Crewe, Cheshire, CW1 6ZT **United Kingdom,** Phone +44-1270-25.05.11 Fax +44-1270-25.05.33 **SOKKIA spol. s.r.o.** Škroupovo námestí 1255/9 130 00 Praha 3 **Czech Republic,**  Phone +42-2-6273126 Fax +42-2-6273895 **SOKKIA S.A.** Rue Copernic, 38670 Chasse-Sur-Rhône, France, Tel.: 04.72.49.03.03, Fax: 04.72.49.28.78 **SOKKIA S.p.A.** Via Alserio 22, 20159 Milano, **Italy,**  Phone +39-2-66.803.803 Fax +39-2-66.803.804 **SOKKIA N.V./S.A.** Doornveld Asse 3 Nr. 11-B1, 1731 Zellik (Brussels), **Belgium,**  Phone +32-2-466.82.30 Fax +32-2-466.83.00 **SOKKIA KFT.** Legszesgyar U. 17.3.em, 7622 Pecs, **Hungary,**  Phone +36-72-513.950 Fax +36-72-513.955 **SOKKIA KOREA CO.,LTD.** Rm. 401, Kwan Seo Bldg, 561-20 Sinsa-dong, Kangnam-ku, Seoul, **Republic of Korea,** Phone +82-2-514-0491 Fax +82-2-514-0495 **SOKKIA SINGAPORE PTE. LTD.** 401 Commonwealth Drive, #06-01 Haw Par Technocentre, 149598 **Singapore,** Phone +65-479-3966 Fax +65-479-4966 **SOKKIA (M) SDN. BHD.** No.88 Jalan SS 24/2 Taman Megah, 47301 Petaling Jaya, Selangor Darul Ehsan, **Malaysia**, Phone +60-3-7052197 Fax +60-3-7054069 **SOKKIA HONG KONG CO.,LTD.** Rm. 1416 Shatin Galleria, 18-24 Shan Mei Street, Fo Tan New Territories, **Hong Kong,** Phone +852-2-6910280 Fax +852-2-6930543 **SOKKIA PAKISTAN (PVT) LTD.** MUGHALIYA Centre, Allama Rashid Turabi Rd., Blk"N"North Nazimabad, Karachi 74700 **Pakistan,**  Phone +92-21-6644824 Fax +92-21-6645445 **SOKKIA GULF** P.O. Box 4801, Dubai, **U.A.E.,** Phone +971-4-690965 Fax +971-4-694487 **SOKKIA RSA PTY. LTD.** P.O. Box 7998, Hennopsmeer, 0046 **Republic of South Africa,**  Phone +27-12-663-7999 Fax +27-12-663-4039 **SOKKIA CO.,LTD. SHANGHAI REP. Office** 4F Bldg. No.1, 1299 Xinjinqiao Road, Pudong Jinqiao Export Processing Zone, Shanghai, 201206 **People's Republic of China,** Phone +86-21-58345644 Fax +86-21-58348092 **SOKKIA CO., LTD.,** ISO9001 certified (JQA-0557), http://www.sokkia.co.jp/english 268-63, HASE, ATSUGI, KANAGAWA, 243-0036 JAPAN INTERNATIONAL DEPT. PHONE +81-46-248-7984, FAX +81-46-247-1731

DT\_GER.book Page 2 Tuesday, August 31, 2004 2:53 PM

**SOKKIA BV Vertrieb Deutschland** Tel: 02236-392760, Fax: 02236-62675, e-mail: info.de@sokkia.net, Web: www.sokkia.de

SOKKIA Servicestationen Deutschland

IVK Ingenieurbüro für Vermessungstechnischen Kundendienst An der Wachsfabrik 25, 50996 Köln, Tel.: 02236-392770, Fax: 02236-62675

IVK Ingenieurbüro für Vermessungstechnischen Kundendienst Beutnitzer Str. 15, 07749 Jena, Tel.: 03641-394782, Fax: 03641-423804

3. Ausgabe 03-0312. Gedruckt in den Niederlanden

©2003 SOKKIA CO., LTD.